# **Activité : Installation et test du serveur de mails Postfix**

# **Installation de Postfix**

Postfix sera installé dans un premier temps avec un paramétrage basique. Lors de l'installation, choisissez **site internet** dans la configuration du paquet.

root@debianWheezy:# apt-get install postfix

Réponses à l'assistant d'installation :

- Type de configuration : Site internet ;
- Nom de courrier : Shinken ;

Le nom de courrier est le nom de votre serveur.

Modifiez le fichier **/etc/postfix/main.cf** pour **inhiber** la résolution par **DNS** qui est active par défaut, et forcer la prise en compte du fichier **/etc/hosts**.

ajouter en fin de fichier la ligne suivante :

 $s$ mtp host lookup = native

Ce paramètre force **postfix** à passer par le fichier **/etc/nsswitch.conf**, qui va lui donner comme méthode de résolution de noms file soit **/etc/hosts**.

Le fichier **/etc/nsswitch.conf** doit contenir la ligne suivante avec le mot **file** en premier, **dns** en second :

hosts: files dns

**Modifiez** le contenu du fichier **/etc/mailname** pour avoir le contenu suivant :

Shinken

**Redémarrez** le service Postfix :

```
root@Shinken:~# service postfix restart
```
# **Création d'un utilisateur pour recevoir les notifications**

Créez un utilisateur avec votre prénom ; dans la suite du document il s'agira de **roger**.

root@Shinken:~# adduser roger

# **Test du serveur mail postfix et de l'utilisateur**

Envoyez un message avec la commande mail pour vérifier que ça fonctionne :

```
root@Shinken:~# mail -s "bonjour" roger
hello
j'essaie de t'envoyer un message
Cc:
Ctrl+d //pour sortir
```
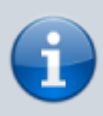

**Attention** : Si le fichier **resolv.conf** ne définit pas un domaine de recherche par défaut, il faut mettre le nom complet, par exemple roger@btssio.local

Il suffit ensuite de se connecter avec roger (su - roger) et de vérifier qu'il a reçu le message avec la commande mail (pour revenir à root tapez exit).

```
roger@Shinken:~$ mail
Mail version 8.1.2 01/15/2001. Type ? for help.
"/var/mail/roger": 1 message 1 new
>N 1 root@ctShinken Tue Nov 22 22:49 14/396 Bonjour
&
```
Tapez le numéro du message pour visualiser son contenu :

```
& 1
Message 1:
From root@Shinken Tue Nov 22 22:49:52 2016
X-Original-To: roger
To: roger@ctShinken
Subject: Bonjour
Date: Tue, 22 Nov 2016 22:49:52 +0100 (CET)
From: root@ctShinken (root)
Hello
j'essaie de t'envoyer un message
& q // pour sortir
```
Cela fonctionne et Postfix est opérationnel pour ce que l'on veut faire. La suite consiste à configurer les notifications dans Shinken.

Revenez à root par la commande **exit**.

### **Commandes de notification par défaut**

Pour envoyer des mails, Shinken dispose de commandes définies dans \$ETC/notificationways :

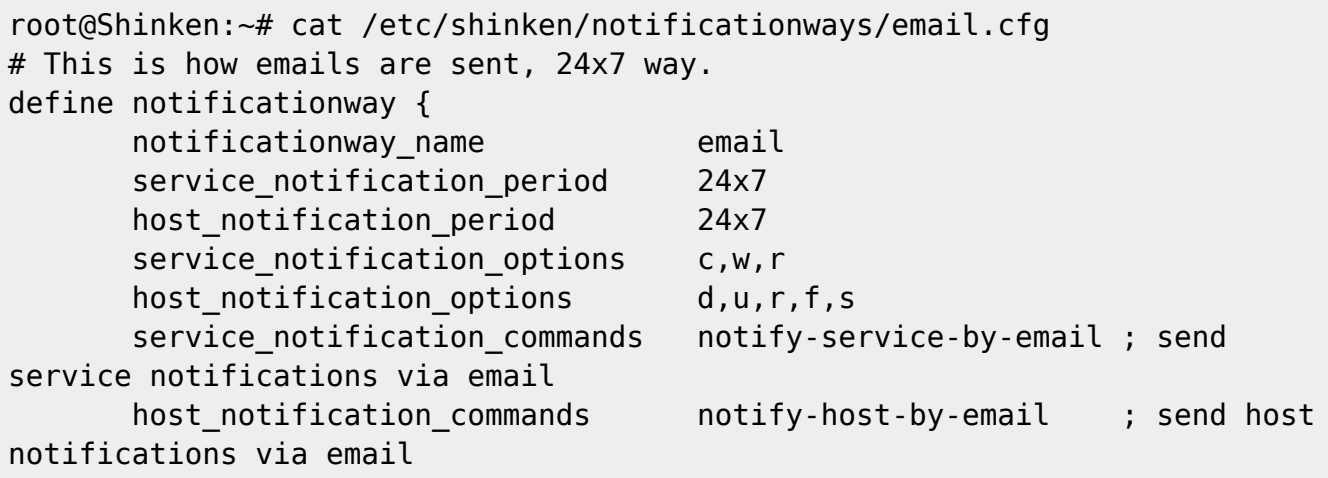

```
}
```
#### **Rappel :**

- $\bullet$  w (warning),
- c (critical),
- r (recovery),
- $\bullet$  d (down),
- u (unknown).

On peut observer qu'une période de temps (24×7) est respectée pour envoyer les notifications. Cette période est définie dans **\$ETC/timeperiods/24×7.cfg**

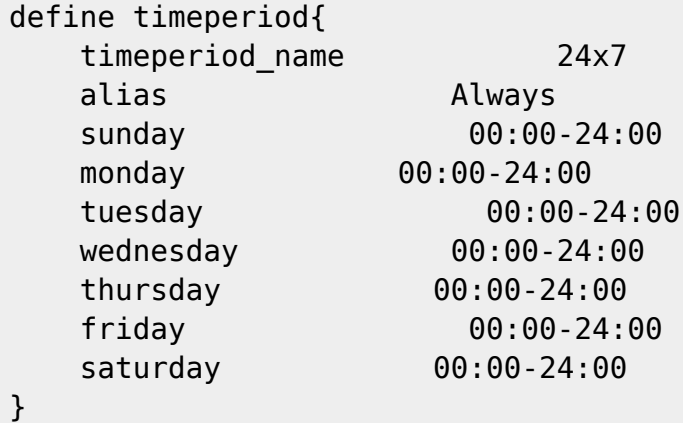

La période 24×7 définit une plage de 24h sur 24 et de 7 jours sur 7.

Les commandes utilisées par le service de notification sont définies dans le répertoire **\$ETC/commands**.

```
Fichier **notify-host-by-email.cfg** :
<code></code>
## Notify Host by Email
define command {
     command_name notify-host-by-email
    command line /usr/bin/printf "%b" "Shinken
Notification\n\nType:$NOTIFICATIONTYPE$\nHost: $HOSTNAME$\nState:
$HOSTSTATE$\nAddress: $HOSTADDRESS$\nInfo: $HOSTOUTPUT$\nDate/Time:
$DATE$\n" | /usr/bin/mail -s "Host $HOSTSTATE$ alert for $HOSTNAME$!"
```

```
$CONTACTEMAIL$
}
```
Fichier **notify-service-by-email.cfg** :

```
## Notify Service by Email
define command {
    command name notify-service-by-email
    command line /usr/bin/printf "%b" "Shinken
Notification\n\nNotification Type: $NOTIFICATIONTYPE$\n\nService:
$SERVICEDESC$\nHost: $HOSTALIAS$\nAddress: $HOSTADDRESS$\nState:
$SERVICESTATE$\n\nDate/Time: $DATE$ Additional Info : $SERVICEOUTPUT$\n" |
/usr/bin/mail -s "** $NOTIFICATIONTYPE$ alert - $HOSTALIAS$/$SERVICEDESC$ is
$SERVICESTATE$ **" $CONTACTEMAIL$
}
```
L'envoi est réalisé en 2 étapes :

- il y a d'abord la **génération** du texte (par la commande **printf**),
- puis **l'envoi** par mail (par la commande **mail**).

Des macros (variables) sont utilisées, signalées par l'encadrement des \$.

Par exemple, la macro **\$HOSTNAME\$** sera remplacée par **ctShinken** dans le cas d'une alerte sur cette machine.

### **Configuration du contact à alerter dans shinken**

L'utilisateur **roger** créé précédemment existe pour Linux mais pas pour Shinken. Il faut **créer un contact** dans Shinken et **l'associer** à notre utilisateur.

Vous allez configurer ce contact dans le fichier **\$ETC/contacts/roger.cfg** qui faut créer. Attention : on rajoute un contact aux 2 contacts existants (admin et guest).

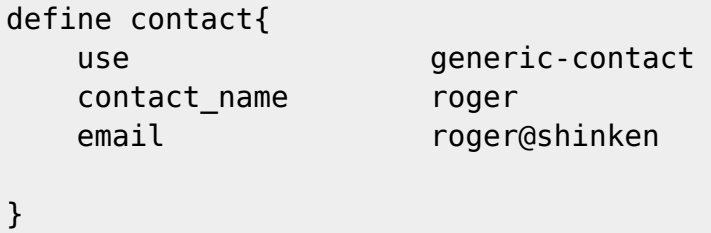

Ce contact est identifié par le nom **roger**, il hérite de **generic-contact** qui définit des valeurs par défaut pour les paramètres de notification, notamment le droit de recevoir des notifications et la commande de notification utilisée.

**Rappel :** les modèles génériques sont définis dans le fichier **\$ETC/templates/genericcontacts.cfg**.

```
# Contact definition
```
https://siocours.lycees.nouvelle-aquitaine.pro/ Printed on 2022/09/27 12:00

```
# By default the contact will ask notification by mails
define contact{
      name generic-contact
      register 0
  host_notifications_enabled 1
   service notifications enabled 1
  email shinken@localhost
   can_submit_commands 1
   notificationways email
   }
```
## **Configuration du déclenchement des alertes**

La périodicité du déclenchement des notifications est définie de façon générale dans les modèles **generic\_host** et **generic-service**.

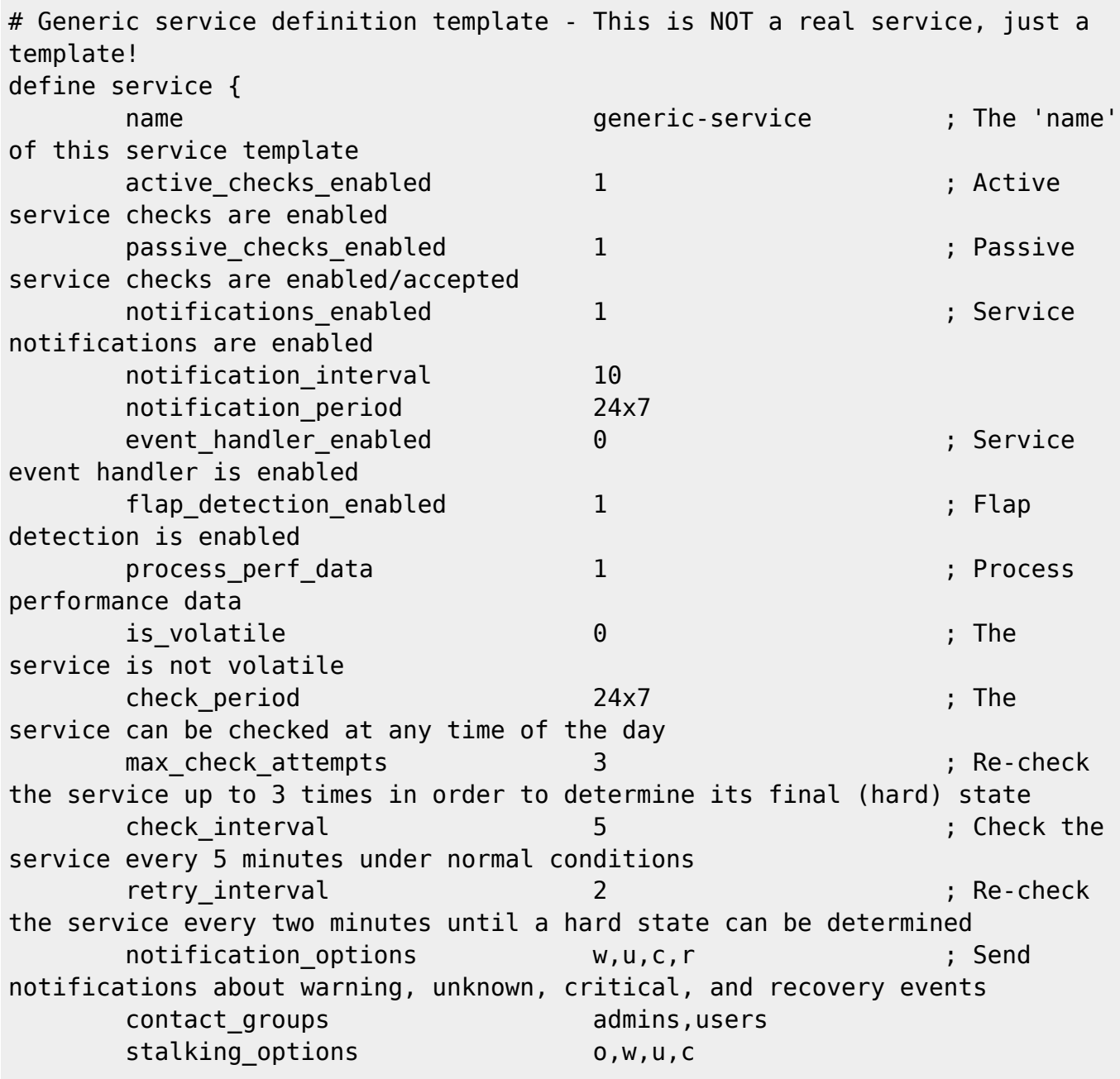

```
Last update:<br>2016/11/23 00:13
                2016/11/23 00:13 reseau:supervision:shinken_11 https://siocours.lycees.nouvelle-aquitaine.pro/doku.php/reseau/supervision/shinken_11
           register 0 ; DONT
```
REGISTER THIS DEFINITION - ITS NOT A REAL SERVICE, JUST A TEMPLATE }

Ce fichier définit la façon dont Shinken vérifie l'état des objets supervisés :

- Quand un objet est à l'état **OK**, il est vérifié toutes les **check\_interval** minutes.
- S'il passe à l'état **WARNING, CRITICAL ou UNKNOWN,** il sera alors vérifié max check attempts fois à un intervalle de retry interval minutes avant de déclencher une notification. On considère alors que le service testé ou l'hôte est à l'état **hard**.

D'autres périodes sont définies dans le fichier **\$ETC/templates/time\_templates.cfg**.

Il y a notamment la période **1hour\_long** qui est intéressant pour la suite car elle est utilisée par le service **Disks** ce qui va permettre de tester les notifications.

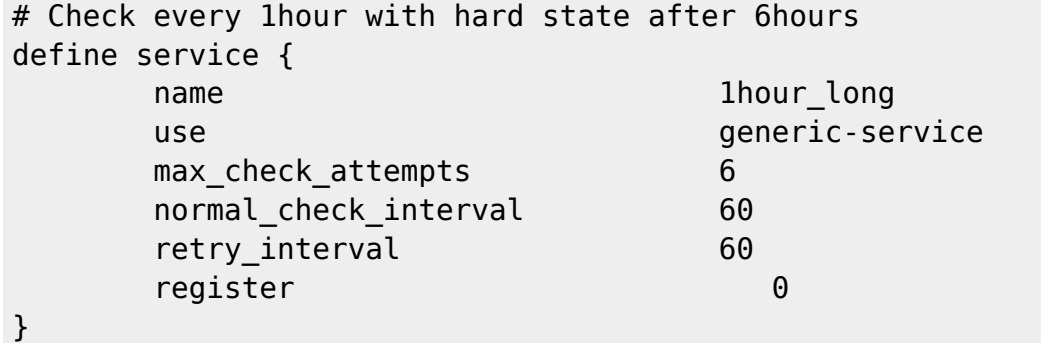

root@ctShinken:~# cat /etc/shinken/packs/linux-snmp/services/disks.cfg define service { service description Disks use 1hour long, linux-service register 0 host name linux-snmp check command check linux disks DETAILLEDESC **Overall disks usage** IMPACT Depends on disks, cause system instability FIXACTIONS Clean the appropriate disks

}

Le service **Disks** redéfinit donc à son niveau quelques valeurs de generic service.

3 paramètres sont particulièrement intéressants :

- max\_check\_attempts 6 → Nombre de "check" renvoyant une erreur avant l'envoi d'une notification
- normal check interval 60 → temps entre 2 "check" renvoyant une erreur
- retry\_interval 60 → temps entre 2 "check" ne renvoyant pas d'erreur

Les temps sont exprimés en minutes.

Si on applique cela, la première notification nous parviendra après un temps calculé avec la formule

suivante :

**normal\_check\_interval + (retry\_interval \* (max\_check\_attempts – 1))** moins 1 parce que le premier retour avec erreur compte.

Donc en appliquant les valeurs du modèle 1 hour long on obtient :

 $\bullet$  60 + (60  $\ast$  (6 - 1)) = 360 minutes soit 6 heures

Ce qui est beaucoup trop pour nos tests.

On va donc utiliser plutôt le modèle de période suivant :

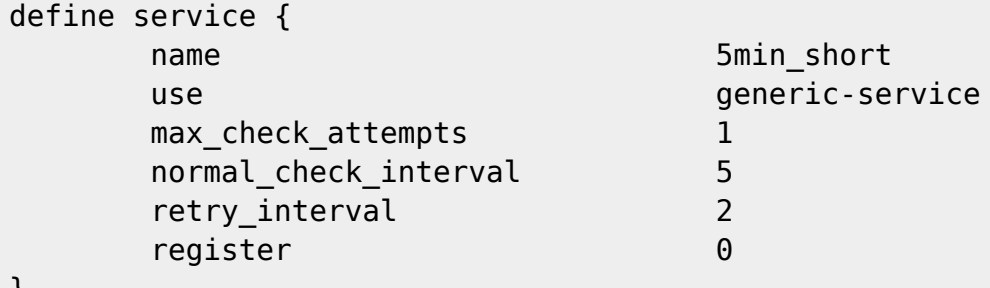

}

En modifiant ainsi le service **Disks** de notre modèle **linux\_snmp**.

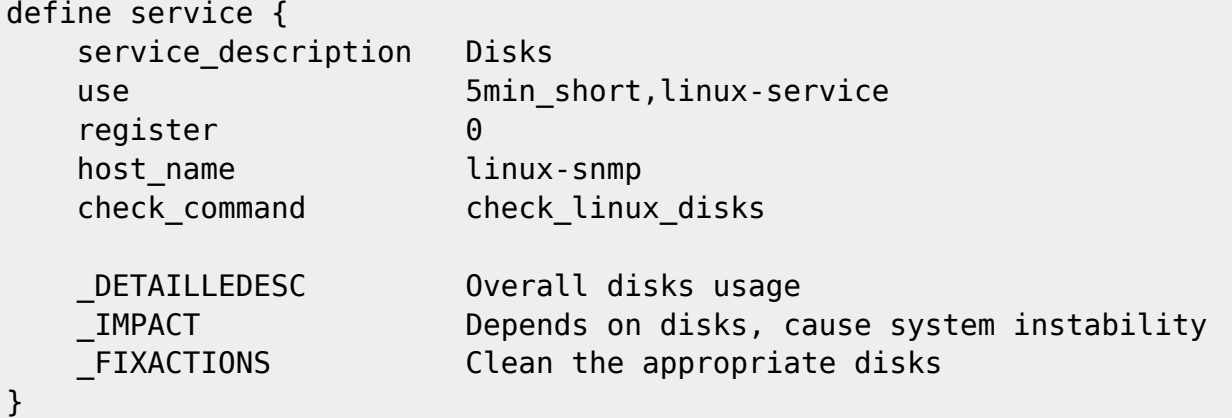

A ce stade les alertes sont déclenchées dès la première erreur après un temps calculé avec la formule suivante :

 $\bullet$  5 + (2  $*(1 - 1)$ ) = 5 minutes.

Puis ensuite toutes les 2 minutes.

# **Configuration du déclenchement des notifications**

Une alerte déclenchée n'est pas pour autant notifiée.

L'autorisation de notification pour un service ou un hôte, la plage de notification et la fréquence de notification est définie de façon générale dans les modèles **generic\_host** et **generic-service**. La directive **notification\_interval** est modifiée ci-dessous pour envoyer des messages toutes les 10

minutes dans les tests (par défaut 1440 soit 24 heures).

Les contacts notifiés et le niveau d'erreur à partir duquel une notification est envoyée est aussi stipulé ici.

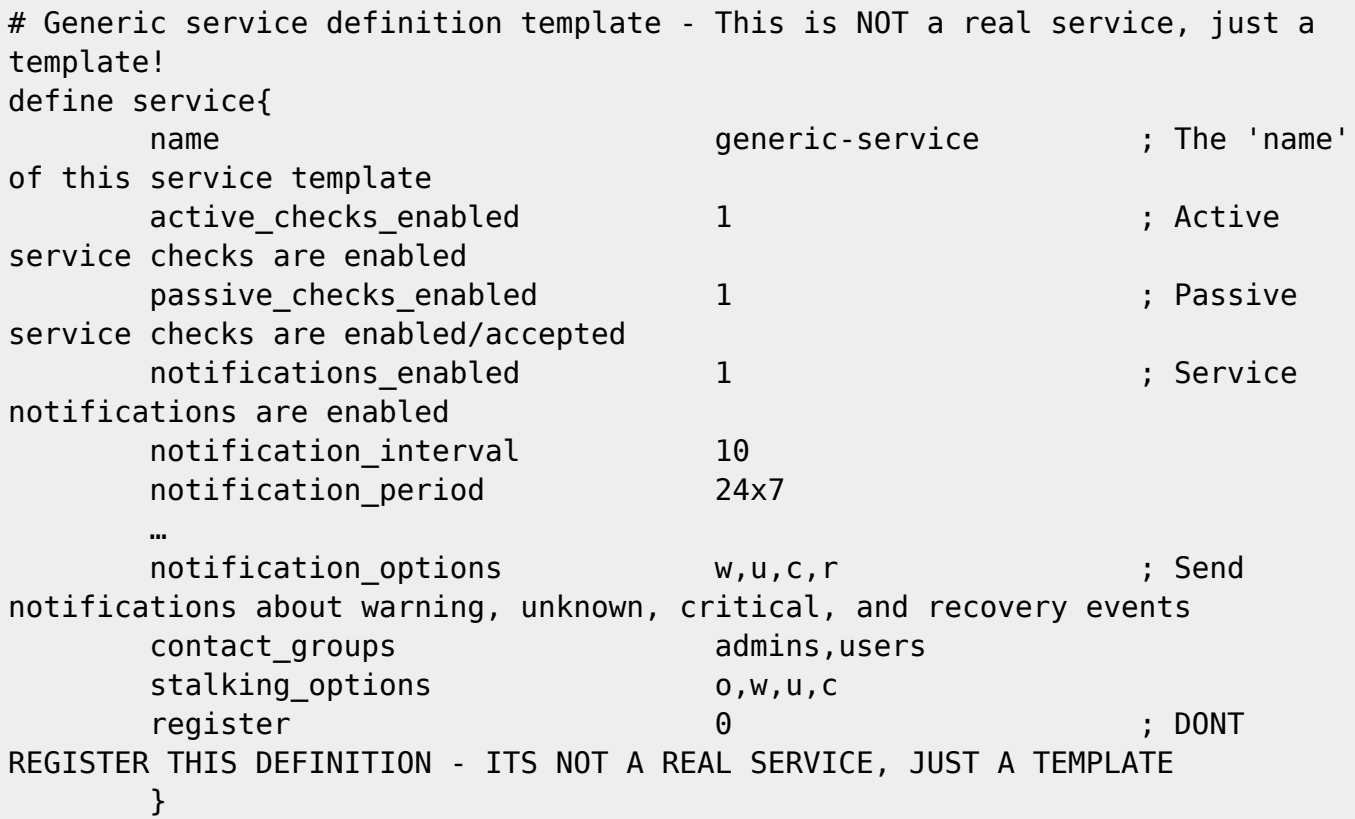

Attention, il faut bien sûr préciser dans le fichier **\$ETC/hosts/localhost.cfg** que l'on veut notifier notre contact en cas de problème.

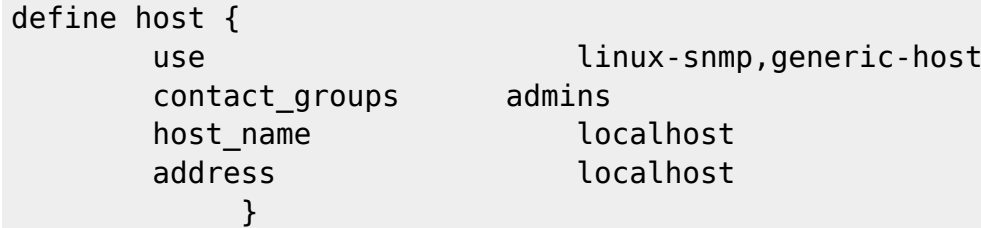

Dans notre cas, le groupe **admins** étant notifié, on va rajouter dans ce groupe l'utilisateur **roger** :

```
root@ctShinken:~# cat /etc/shinken/contactgroups/admins.cfg
define contactgroup{
   contactgroup name admins
    alias admins
   members admin, roger
}
```
Après toutes ces modifications dans les fichiers de configuration, Il faut faire un contrôle de ces fichiers (service shinken check) et relancer Shinken.

#### **Je reviens au menu Shinken**

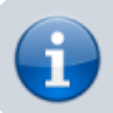

• [Supervision des services avec Shinken](https://siocours.lycees.nouvelle-aquitaine.pro/doku.php/reseau/supervision/shinken_00)

From: <https://siocours.lycees.nouvelle-aquitaine.pro/> - **Les cours du BTS SIO**

Permanent link: **[https://siocours.lycees.nouvelle-aquitaine.pro/doku.php/reseau/supervision/shinken\\_11](https://siocours.lycees.nouvelle-aquitaine.pro/doku.php/reseau/supervision/shinken_11)**

Last update: **2016/11/23 00:13**

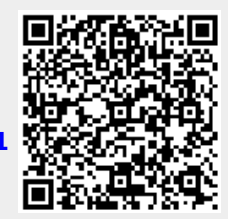